# Pathport OCTO Manual

Model : 6403

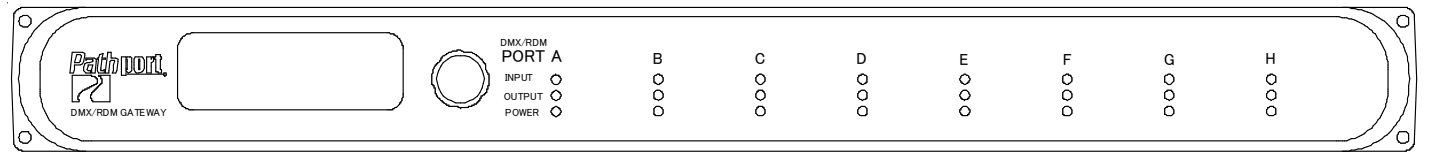

#### Model : 6401

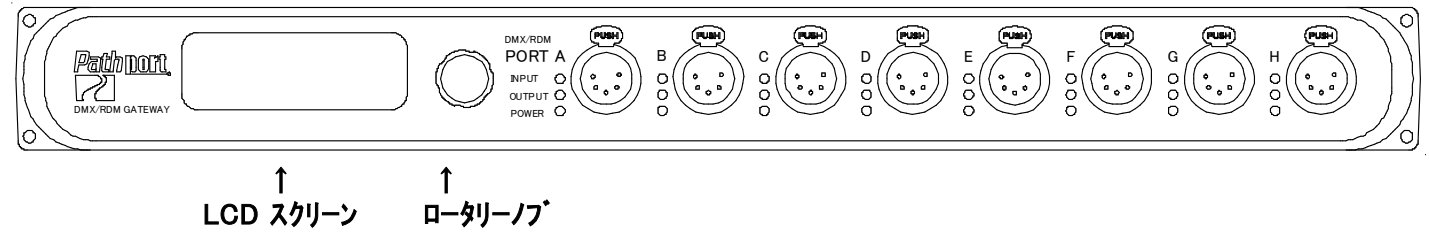

### LEDの表示について

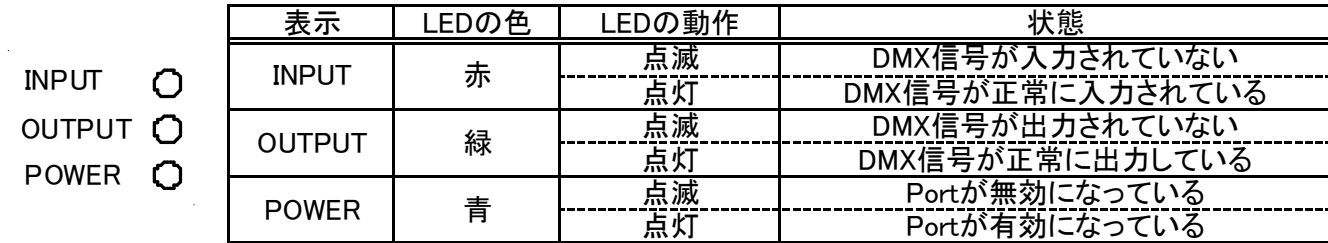

# LCDスクリーンの表示について

Nodeに関しての表示

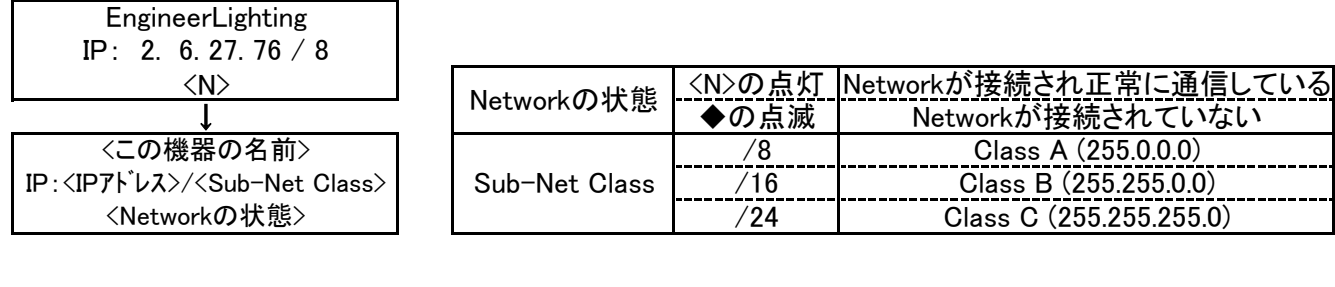

#### 各Portに関しての表示

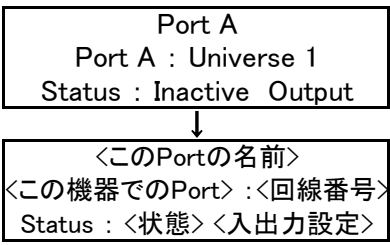

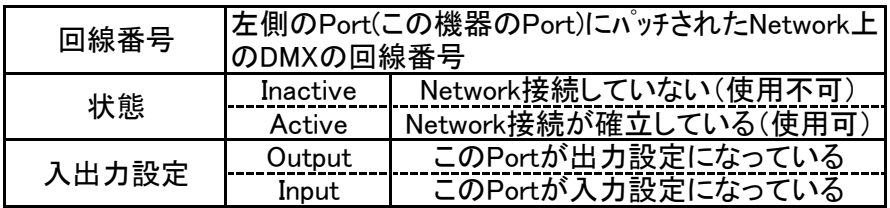

## 設定の変更について

ロータリーノブを回して値(もしくは項目)を変えてPush(Enter)で決定 上の階層に逃げるときは一番下の項目に<Back>があるのでPush(Enter)で上の階層に逃げる (この時、設定を変更していれば変更が保存される) ※IPアドレスの変更する場合、最後に[Disable Changes]と出てくるので保存したい時にはロータリーノブで

[Save Changes]にしてやり、Push(Enter)で確定してやらなければならない

#### Nodeに関しての設定

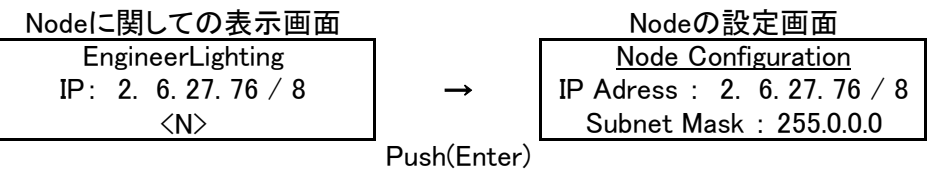

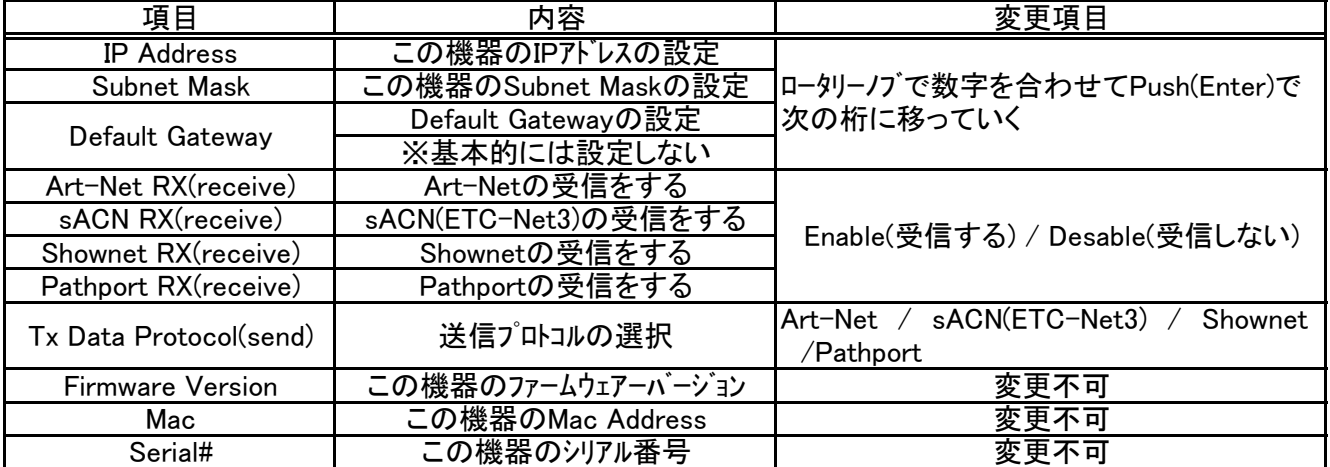

# 各Portに関しての設定

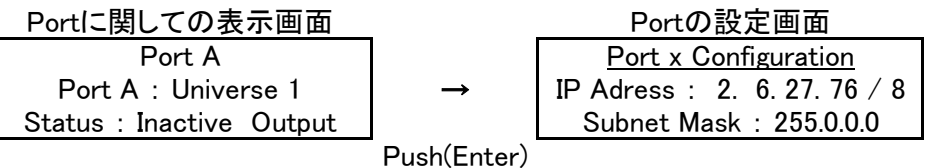

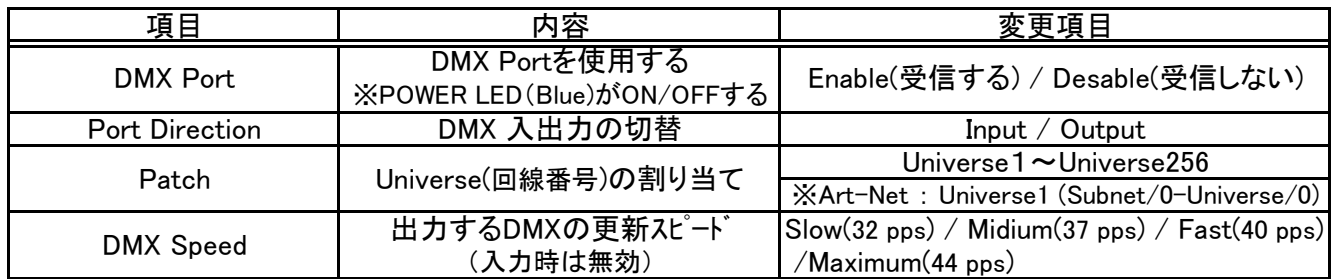